### **Javascript dátum, idő, számláló megjelenítő** Használati útmutató

# Tartalomjegyzék

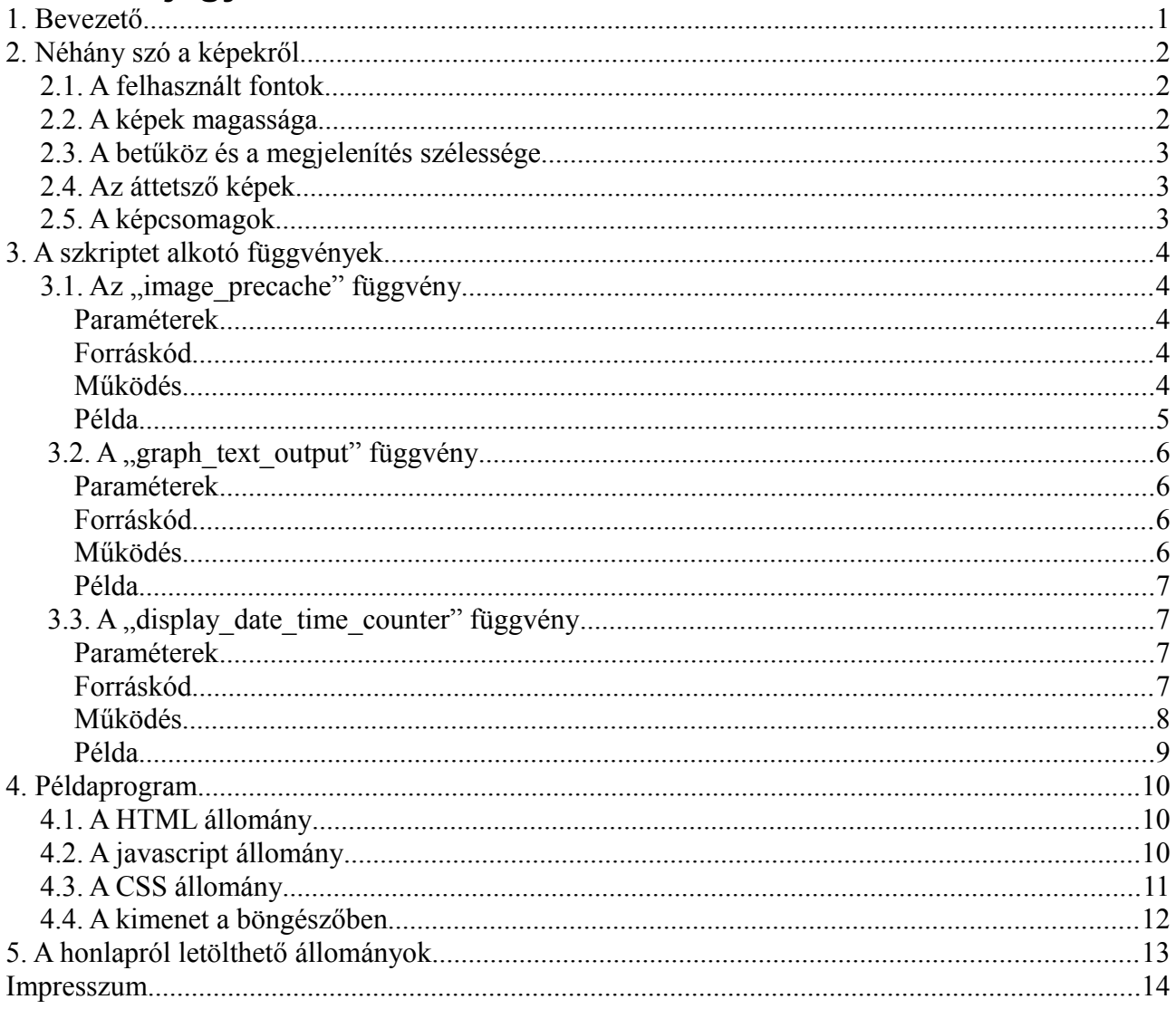

## <span id="page-2-0"></span>**1. Bevezető**

A javascript dátum, idő számláló megjelenítő egy néhány függvényből és a számjegyek, elválasztó karakterek helyettesítésére szolgáló képekből álló csomag, ami weboldalakon használható dátum, idő, valamint számlálók számjegyeinek a megjelenítésére.

A szkript különálló függvények segítségével valósítja meg a működését, ami egyszerűbbé teszi a felépítését, de magát a működtetést megnehezíti, mivel külön kell létrehozni a szükséges változókat, megjeleníteni a kívánt információt és gondoskodni az időzítésről. Először egy objektumorientált megoldás készült erre a feladatra, aminek nagy előnye volt, hogy egy lépésben lehetett példányosítani, inicializálni, és az időzítés hozzárendelésével működtetni. Ez leegyszerűsítette az életet és a honlapra való beillesztést, mert egyetlen sor beírásával ott volt és működött a weblapon az óra.

Azonban. Webfejlesztésnél szem előtt kell tartani azt, hogy az a weblapot nem kizárólag asztali gépen fogják megnézni, ezért az eszközök széles skáláján történő megjelenésre alkalmassá kell tenni. Gondolok itt a táblagépekre, TV-k és játékkonzolok operációs rendszerébe integrált böngészőkre, mobiltelefonokra. És mivel például a mobilböngészők némelyikét két vállra fektetik a megjelenítő függvényekhez futásidőben dinamikusan hozzárendelt időzítések, ezért szétszedtem az objektumot különálló változókra és függvényekre.

Tehát a fentebb leírtak miatt itt az egyszerűbb felépítésű, az implementáláskor több figyelmet igénylő, ám böngészők és hardverek széles skáláján használható változat.

Kőrösi József (jozsi1978@windowslive.com)

## <span id="page-3-2"></span>**2. Néhány szó a képekről**

A megjeleníteni kívánt óra, dátum vagy számláló méretét és egyéb tulajdonságait CSS segítségével lehet beállítani. A mellékelt "working samples.zip" és "documentation sample.zip" állományokban található stíluslapokon változatos CSS beállításokat lehet találni a különböző számlálók, órák, dátummegjelenítők formázásához.

## <span id="page-3-0"></span>*2.1. A felhasznált fontok*

Az képcsomagokhoz elkészítéséhez használt fontok mindegyike szabadon felhasználható nem kereskedelmi célra. Az egyes képcsomagok alapjául felhasznált fontok (amelyik fontra alapult) a következők:

- counter background lighted 1: A Gimp eszközeivel rajzolva
- counter background lighted 2: A Gimp eszközeivel rajzolva
- counter background lighted 3: A Gimp eszközeivel rajzolva
- counter background lighted 4: A Gimp eszközeivel rajzolva
- counter\_black\_background: A Windows Monospace fontia
- counter pixelated big: A Gimp eszközeivel rajzolva
- counter pixelated simple: A Gimp eszközeivel rajzolva
- counter white background: A Windows Monospace fontia
- destructo beam normal: Destructo Beam font (licenc információ mellékelve)
- destructo beam shadowed: Destructo Beam font (licenc információ mellékelve)
- digital dream fat fix width, digital dream fat fix width shadowed less, digital dream fat fix width shadowed more digital dream fat normal. digital dream fat normal shadowed less, digital dream fat normal shadowed more, digital dream license.txt, glowing blue fix width, glowing blue normal, glowing\_green\_fix\_width, glowing\_green\_normal, glowing\_pink\_fix\_width, glowing\_pink\_normal, glowing\_red\_fix\_width, glowing\_red\_normal, glowing\_turquoise\_fix\_width, glowing\_turquoise\_normal, glowing\_yellow\_fix\_width, glowing yellow normal: DigitalDream font (licenc információ mellékelve)
- transparent black fix width: A Gimp eszközeivel rajzolva
- transparent black normal: A Gimp eszközeivel rajzolva
- transparent white fix width: A Gimp eszközeivel rajzolva
- transparent\_white\_normal: A Gimp eszközeivel rajzolva

A Destructo Beam és a DigitalDream fontok szabadon felhasználhatók nem kereskedelmi célra, a hozzájuk tartozó licenc információ a képcsomagok könyvtárában található.

### <span id="page-3-1"></span>*2.2. A képek magassága*

Az egyes képcsomagokhoz tartozó képek mindig azonos magasságúak, a méretüket is ezzel lehet

szabályozni a hozzárendelt stíluslapon beállítva. Ez azért van így, mert vannak, amelyek fix és vannak, amelyek változó szélességű képekből állnak.

### <span id="page-4-0"></span>*2.3. A betűköz és a megjelenítés szélessége*

A betűközt a képek jobb vagy bal margójának beállításával lehet szabályozni. Amelyik képcsomag képein nagyobb árnyék van, annak nagyobb negatív margót érdemes adni.

A teljes óra vagy számláló szélességét is így lehet szabályozni a magasságával összhangban.

## <span id="page-4-1"></span>*2.4. Az áttetsző képek*

Vannak kifejezetten olyan képcsomagok, amelyik az azt tartalmazó HTML elem hátterétől, vagy a saját háttérszínétől kapja meg a színét, például a "counter background lighted 2" nevezetű. Ilyenből csak fix szélességűek vannak, mert ezeket szorosan egymás mellé kell illeszteni a megfelelő megjelenítéshez.

Ezeknek nagy előnye, hogy tetszőleges színben megjeleníthetők. Egy ilyen képcsomag szerepel a 4. fejezetben bemutatott példaprogramban is.

### <span id="page-4-2"></span>*2.5. A képcsomagok*

A képcsomagokat alkotó képek a Gimp 2.8-as verziójával készültek, egyrészt a rendelkezésre álló betűtípusok felhasználásával, másrészt a beépített eszközökkel megrajzolva.

A letölthető "javascript date time counter images.zip" állományban 32 képcsomag van. Vannak benne világos és sötét háttérhez illeszkedő képek, valamint olyanok is, amik kifejezetten számláló megjelenítéséhez készültek.

És van benne rózsaszín is. Lányoknak :)

# <span id="page-5-0"></span>**3. A szkriptet alkotó függvények**

A szkript a következő függvények segítségével jeleníti meg a dátumot, időt, vagy a számláló számjegyeit:

- *image\_precache* ez gondoskodik a számjegyek képeinek előzetes letöltéséről
- *graph\_text\_output* szövegből grafikus kimenetet készít
- *display\_date\_time\_counter* dátumot, időt vagy számlálót jelenít meg az előző két eljárás segítségével

## <span id="page-5-1"></span>*3.1. Az "image\_precache" függvény*

*image\_precache(image\_path,image\_style,character\_count)*

#### <span id="page-5-2"></span>**Paraméterek**

- *image\_path*: a képcsomagokat tartalmazó könyvtár neve
- *image\_style*: a képcsomag neve
- *character count*: a karakterszám, ennyi karakterhez veszi fel tömbbe az egyes számjegyek, elválasztó karakterek képeit

#### <span id="page-5-3"></span>**Forráskód**

```
function image precache(image path, image style, character count)
{
    var digits array=new Array();
    for(var i=\overline{0}; i<=(character count-1); i++)
    {
        digits array[i]=new Array();
        for(var j=0; j<=9; j++){
             digits array[i][j]=new Image();
             digits_array[i][j].src=image_path+image_style+'/'+image_style+'_'+j+'.png';
         }
        digits array[i][10]=new Image();
        digits_array[i][10].src=image_path+image_style+'/'+image_style+'_selector_1.png';
        digits array[i][11]=new Image();
        digits_array[i][11].src=image_path+image_style+'/'+image_style+'_selector_2.png';
         digits array[i][12] = new Image();
        digits<sup>-</sup>array[i][12].src=image_path+image_style+'/'+image_style+'_selector_3.png';
    }
    return digits_array;
}
```
#### <span id="page-5-4"></span>**Működés**

Az *image\_path* változó tartalmazza a képcsomagokat tartalmazó könyvtár nevét. Ebben a könyvtárban vannak a képcsomagok neveivel megegyező nevű könyvtárakban az egyes képcsomagokat alkotó képek.

Az *image\_style* változó a karakterstílus neve, ami a stílushoz tartozó képeket tartalmazó könyvtár neve, az *image\_path* változóban található könyvtár alkönyvtára. Ezt a két változó az egyszerűbb stílusmódosítás miatt van különválasztva, amit egyrészt a mellékelt *samples.html* állomány

összetettsége is indokol, mivel itt minden stílust szerepeltetni kellett egyetlen oldalon. Másrészt így egyszerűbben lehet hozzáadni, kipróbálni saját készítésű képeket tartalmazó stílusokat az eredeti szerkezet megbolygatása nélkül.

A *character\_count* változó az a maximális karakterszám, amit fel akarunk használni a megjelenítéshez. Ezt előre meg kell tervezni, dátum esetén (például 2012.09.12.) legyen 11 vagy több. Kevesebb ne legyen, ez esetben hibát fog jelezni a felhasználás során, mivel nem létezik a tömbelem, amire hivatkozunk.

A függvény a szöveg minden egyes karakteréhez felveszi tömbbe a 13 írásjelet, amit a képek jelenítenek meg. Ezek az írásjelek: "0123456789.:/". A képfájlok elnevezése a következő szerkezetet követi (ez a példa a "digital dream fat normal" képstílus képeire vonatkozik):

> *0 - digital\_dream\_fat\_normal\_0.png 1 - digital\_dream\_fat\_normal\_1.png 2 - digital\_dream\_fat\_normal\_2.png 3 - digital\_dream\_fat\_normal\_3.png 4 - digital\_dream\_fat\_normal\_4.png 5 - digital\_dream\_fat\_normal\_5.png 6 - digital\_dream\_fat\_normal\_6.png 7 - digital\_dream\_fat\_normal\_7.png 8 - digital\_dream\_fat\_normal\_8.png 9 - digital\_dream\_fat\_normal\_9.png . - digital\_dream\_fat\_normal\_selector\_1.png : - digital\_dream\_fat\_normal\_selector\_2.png / - digital\_dream\_fat\_normal\_selector\_3.png*

A pont, a kettőspont és a perjel képei rendre selector\_1, selector\_2 és selector\_3 utótagot kaptak, a számok pedig a számjegyet, amit ábrázolnak.

Tehát a függvény a példában szereplő 11 karakterből álló szöveghez egy 11x13-as, azaz 143 elemből álló tömböt tölt fel a képekkel. Ez a pazarlásnak tűnő megoldás a további szerver irányába történő kéréseket hivatott megelőzni, ami e nélkül a függvény nélkül a megjelenített óra vagy számláló minden frissítésekor megtörténne (még akkor is, ha "not modified" választ kap vissza).

Ezzel a módszerrel a szkript betöltődése után nincsenek további szerver irányú kérések. Ha egy másodpercenként frissülő órát veszünk alapul, akkor már 13 másodperc után ennek az eljárásnak a javára billen a mérleg. Ezért tehát ez a kicsit durvának látszó kétdimenziós tömb a képek tárolására.

A tömb felhasználásakor az első index a karakter szövegben elfoglalt helye (nullától a szöveg hossza mínusz 1-ig), a második index az itt megjeleníteni kívánt kép a karakter alapján.

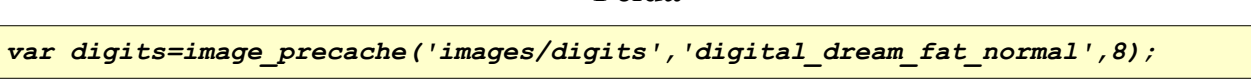

<span id="page-6-0"></span>**Példa**

Ez az utasítás létrehozza a *digits* nevű tömböt a képeknek, a képcsomagokat az *images/digits* könyvtárban keresi majd és itt pedig a *digital\_dream\_fat\_normal* könyvtárban lévő képeket veszi fel. A tömbnek 8\*13 eleme lesz, mivel 8 karakterhez veszi fel a képeket.

### <span id="page-7-0"></span>3.2. A "graph\_text\_output" függvény

*graph\_text\_output(containing\_element,text,alt,title,image\_array)*

#### <span id="page-7-1"></span>**Paraméterek**

- *containing\_element*: az a html elem, amiben megjelenik az óra, dátum, számláló
- *text*: a megjelenítendő szöveg
- *alt*: a képekhez rendelt alternatív szöveg
- *title*: a képekhez rendelt cím
- *image\_array*: a képek számára létrehozott tömb

#### <span id="page-7-2"></span>**Forráskód**

```
function graph text output(containing element, text, alt, title, image array)
{
    var characters=text.split('');
    var text as graphic=new Array();
    var digit=\overline{1};
    var count=0;
    for(var i=0;i<characters.length;i++)
    {
         digit=-1;
         switch(characters[i])
         {
             case '0':{digit= 0;}break;
             case '1':{digit= 1;}break;
             case '2': {digit= 2; }break;
             case '3': {digit= 3; }break;
             case '4':\{digit= 4; \}breakbreak;
             case '5': {digit= 5; }break;
             case '6':{digit= 6;}break;
             case '7': {digit= 7; }break;
             case '8':{digit= 8;}break;
              case '9': {digit= 9; }break;
             case '.':{digit=10;}break;
             case ':': {digit=11; }break;
             case '/': {digit=12; }break;
         }
         if(diqit!=-1){
              text as graphic[count]=image_array[i][digit];
              text_as_graphic[count].alt=alt;
             text as graphic[count].title=title;
              count++;}
    \mathbf{I}$(containing_element).empty();
    for (var i=0; i<=count; i++){
         $(containing_element).append(text_as_graphic[i]);
    }
}
```
#### <span id="page-7-3"></span>**Működés**

A *containing\_element* változó tartalmazza a html elem nevét, amelyikbe bele fognak kerülni a megjelenítendő képek. Ezt szövegként kell megadni és css stílusú kijelölésnek kell lennie például: *'#counter\_area #visitor\_count'*.

A *text* változó a megjelenítendő szöveget tartalmazza. Az *alt* a képek helyén megjelenő alternatív szöveget, a *title* változó pedig a képekhez rendelt címet tartalmazza, ezek az órát, dátumot alkotó képek mindegyikén azonosak lesznek.

Az *image\_array* a szöveget alkotó karakterek számára már létrehozott tömb neve.

Amennyiben a szövegben a függvény által meg nem jeleníthető karakterek vannak, tehát a "0123456789.:/" karaktereken kívül bármilyen más karakter, akkor ott nem jelenít meg képet.

#### <span id="page-8-0"></span>**Példa**

*graph\_text\_output('#counter','0041265','Látogatószám','Látogatószám',digits);*

Ez az utasítás a "0041265" szöveget megjeleníti a *digits* nevű tömb alapján képekkel helyettesítve a karaktereket a *counter* azonosítóval rendelkező html elemben. A képekhez rendelt alternatív szöveg és cím a "Látogatószám" lesz.

## <span id="page-8-1"></span>3.3. A "display date time counter" függvény

*display\_date\_time\_counter(text,display\_format,containing\_element,alt,title, image\_array)*

#### <span id="page-8-2"></span>**Paraméterek**

- *text*: a megjelenítendő szöveg
- *display\_format*: a kiválasztott megjelenítési formátum
- *containing\_element*: az a html elem, amiben megjelenik az óra, dátum, számláló
- *alt*: a képekhez rendelt alternatív szöveg
- *title*: a képekhez rendelt cím
- *image\_array*: a képek számára létrehozott tömb

### <span id="page-8-3"></span>*Forráskód*

```
function display date time counter(text,display format, containing element,alt,title,image array)
{
     var actual date =new Date();
     var year = = =actual date.getFullYear();
     var month =actual_date.getMonth()+1;
     var day =actual\frac{1}{2}date.getDate();<br>var hour =actual date.getHours()
                               var hour =actual_date.getHours();
     var minute = \frac{1}{2} = actual_date.getMinutes();<br>var second = actual_date.getMencods();
     var second =actual_date.getSeconds();<br>var millisecond =actual_date.getMillisecon
                               =actual\overline{d}date.getMilliseconds();
     if(month<10)
     {
          month='0'+month;
     }
     if(day<10){
          day='0'+day;
     }
     if(hour<10)
     {
          hour='0'+hour;
     \mathbf{a}
```

```
if(minute<10)
{
   minute='0'+minute;
}
if(second<10)
{
   second='0'+second;
}
if(millisecond<10)
{
   millisecond='0'+millisecond;
}
if(millisecond<100)
{
   millisecond='0'+millisecond;
}
switch(display_format)
{
   case'hourmin':
       {formatted text=hour+':'+minute; }
       break;
   case'hourminsecond':
       {formatted text=hour+':'+minute+':'+second; }
       break;
   case'hourminsecondmillisecond':
       {formatted_text=hour+':'+minute+':'+second+'.'+millisecond; }
       break;
   case'yearmonthday 1':
       {formatted text=year+'.'+month+'.'+day+'.'; }
       break;
   case'yearmonthday 2':
       {formatted text=year+'/'+month+'/'+day; }
       break;
   case'raw text':
       {formatted text=text; }
       break;
}
graph text output(containing element, formatted text,alt, title, image array);
```
# <span id="page-9-0"></span>*Működés*

A *text* változóba a megjelenítendő szöveg kerül. Amennyiben a *dispay\_format* változó értéke "raw text", akkor figyelembe veszi és ezt a szöveget alakítja át képekké, ellenkező esetben a függvény figyelmen kívül hagyja az értékét és a *display\_format* további lehetséges értékei szerint jár el.

A *display\_format* változó értéke a megjelenítendő formátumot állítja be. Lehetséges értékei az alábbiak:

• 'hourmin': óra és perc (megjelenés: '18:25')

}

- 'hourminsecond': óra, perc, másodperc (megjelenés: '18:25:48')
- 'hourminsecondmillisecond': óra, perc, másodperc, ezredmásodperc (megjelenés: '18:25:48.655')
- 'yearmonthday\_1': év, hónap, nap pont elválasztóval (megjelenés: '2012.07.18.')
- 'yearmonthday 2': év, hónap, nap per-jel elválasztóval (megjelenés: '2012/07/18')
- 'raw\_text': nyers szöveg, számlálóhoz elsősorban (megjelenés: '00162255')

A függvény lekérdezi az aktuális dátumot és időt, átalakítja a *display\_format* változó értéke szerinti formátumba és az átalakított szöveget átadja a *graph\_text\_output eljárásnak*. Amennyiben a *display\_format* értékének "raw\_text" van beállítva, akkor az átalakítás nélküli szöveget adja át, ami a paraméterlista elején lévő *text* változóban található.

<span id="page-10-0"></span>*display\_date\_time\_counter('','hourmin','#clock','Idő','Idő',clock\_array);*

Ez az utasítás megjeleníti az aktuális időt óra:perc formátumban a "clock" azonosítóval ellátott HTML elemben a *clock\_array* nevű tömb alapján képekkel helyettesítve a karaktereket. A képekhez rendelt alternatív szöveg és cím az "Idő" lesz.

### <span id="page-11-0"></span>**4. Példaprogram**

A lentebbi példaprogramot alkotó állományok szintén letölthetők betömörítve "documentation sample.zip" néven. Ez egy rövid példa a szkript működtetésére.

## <span id="page-11-1"></span>*4.1. A HTML állomány*

A "documentation sample.html" állomány tartalma:

```
<!DOCTYPE HTML>
<html>
<head>
    <title>Javascript dátum, idő, számláló megjelenítő példa HTML</title>
     <meta http-equiv="content-type" content="text/html; charset=utf-8">
<meta name="author" content="Kőrösi József">
    <meta name="viewport" content="width=device-width, initial-scale=1.0, user-scalable=yes">
     <link href="documentation_sample.css" rel="stylesheet" type="text/css">
     <script type="text/javascript" src="jquery_1_7_2.js" ></script>
<script type="text/javascript" src="javascript_date_time_counter_display.js"></script>
     <script type="text/javascript" src="documentation_sample.js" ></script>
</head>
<body>
     <div id="jsdatetimecounter_samples_container">
           <h1>Javascript dátum, idő, számláló megjelenítő példa HTML</h1>
<div class="noscript_warning">
                 <p>(Ennek a megjelenítéséhez javascript szükséges.)</p>
          \langlediv\rangle<div id="clock_area">
                <div id="sample_clock"></div>
          \langle/div\rangle</div>
</body>
\langle/html>
```
## <span id="page-11-2"></span>*4.2. A javascript állomány*

#### A "documentation sample.js" állomány tartalma:

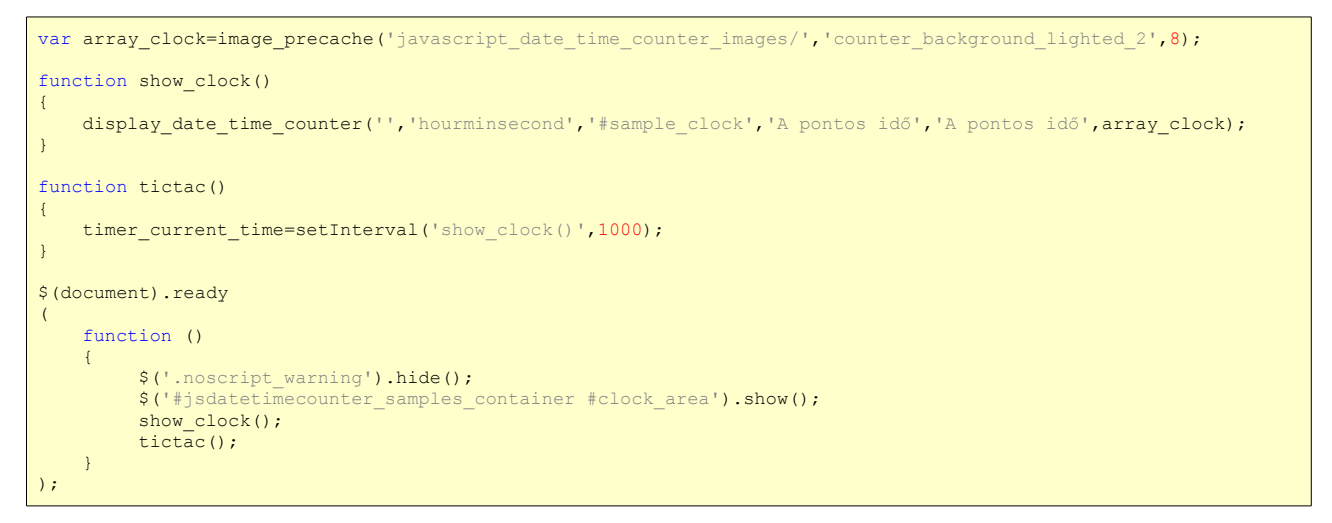

### <span id="page-12-0"></span>*4.3. A CSS állomány*

A "documentation\_sample.css" állomány tartalma:

```
.noscript_warning
{
    display:block;
    text-align:center;
}
body
{
   background-color:#cca;
}
h1
{
   font-size:18px;
    font-weight:bold;
    text-align:center;
}
#jsdatetimecounter_samples_container
{
    border:1px solid #000;
    display:block;
    margin:0 auto;
    padding-bottom:20px;
    width:560px;
}
#clock_area
{
    background-image:url('css_images/sample_clock_bg.png');
    display:none;
    height:145px;
   margin:0 auto;
    padding:0;
    position:relative;
    width:460px;
}
#sample_clock
{
    border:2px dotted #afa;
    display:block;
    height:63px;
    left:50px;
   margin:auto auto;
    padding:0;
    position:absolute;
    top:50px;
    width:360px;
}
#sample_clock img
{
    background-color:#afa;
    margin:0;
    padding:0;
    border:none;
}
```
### <span id="page-13-0"></span>*4.4. A kimenet a böngészőben*

Ez a kép a fentebb leírt példaoldal HTML, javascript és CSS állományok által létrehozott böngészőben való megjelenését mutatja be. Persze kevésbé csicsás megjelenést is létre lehet hozni...

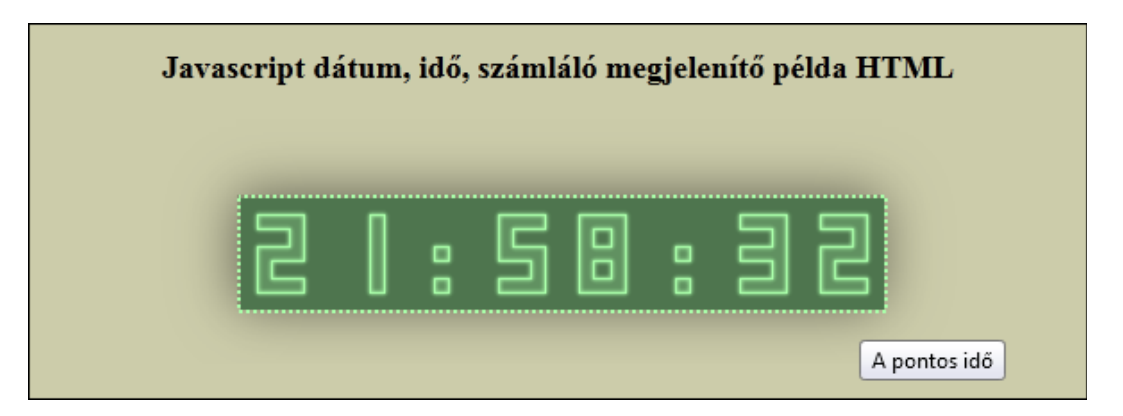

Az összes, itt felsorolt állomány a "documentation sample.zip" nevű fájlban van. Kitömörítést követően azonnal megjeleníthető böngészőben, helyi gépen is, nem igényel háttérben futó szervert.

# <span id="page-14-0"></span>**5. A honlapról letölthető állományok**

Ezeket az állományokat lehet a honlapról letölteni tömörített formátumban:

- javascript\_date\_time\_counter\_display.zip: a javascript dátum, idő, számláló megjelenítőt műküdtető függvényeket tartalmazó javascript állomány
- javascript date time counter images.zip: a szkripthez készített 32 képcsomag
- jquery 1 7 2.zip: jQuery JavaScript Library 1.7.2
- working samples.zip: a honlapon látható megjelenítési minták helyi gépen történő megjelenítéséhez átalakított változata
- documentation\_sample.zip: a dokumentációban szereplő példaprogram
- javascript\_date\_time\_counter\_display\_readme.pdf: a szkript dokumentációja (ez a fájl)

## <span id="page-15-0"></span>**Impresszum**

Ez a szkripteket és képeket tartalmazó csomag weblapokon használható idő, dátum és számláló megjelenítésére.

Az ehhez tartozó forráskódok, képcsomagok, minta HTML és CSS fájlok letölthetők a *http://www.dreamweaver78.hu* honlapról.

Kérdéseket, észrevételeket, visszajelzéseket a *http://www.dreamweaver78.hu* honlap kapcsolat oldalán, vagy a *jozsi1978@windowslive.com* e-mail címen várok.

Kőrösi József (jozsi1978@windowslive.com)